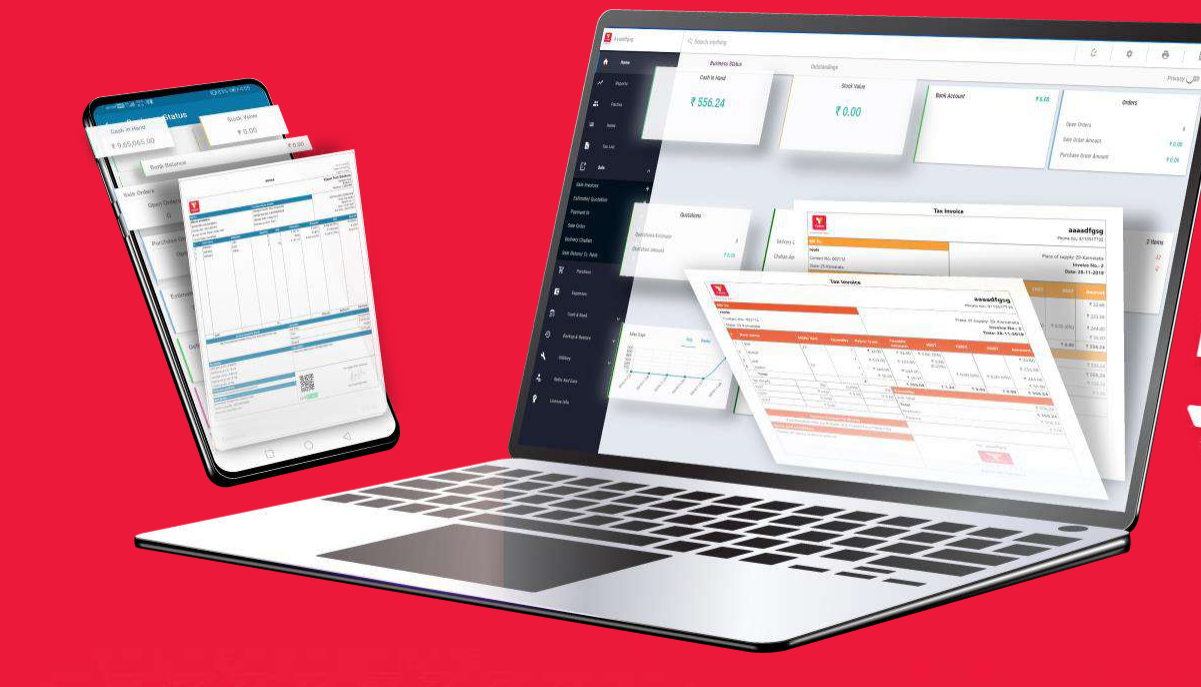

Har **Business<br>Banega<br>Digital** 

### Vyapar

# **WELCOME TO VYAPAR RESELLER PROGRAM**

# About Vyapar

Vyapar is a Billing and Accounting Software made in India for small businesses (MSMEs) to help with their billing, inventory and accounting needs. The company was established in 2016 with Headquarters in Bangalore and has an employee strength of 100+

Today, small & medium businesses spend a lot of time, effort & money in making paper bills and doing manual entries and calculations to keep track of their business. Often businessmen are not able to efficiently track profits, receivables, stock adjustments etc. on a daily basis. This results in businesses incurring losses and not being able to take right decisions at the right time.

"Vyapar is on a mission to offer small businesses simple and economical software to do their billing, accounting & inventory management"

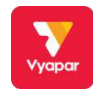

## Vyapar Features – At a Glance

### **Billing**

Create GST bills that comply with the goods and service tax law of India & Share with your customers

## **GST Reports**

The app allows businesses to easily generate monthly or quarterly GST reports.

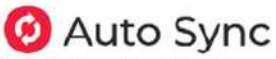

Enable "Auto Sync" option to synchronize mobile data with desktop.

### Inventory

Track complete inventory with parameters like batch number. expiry date, and all other details.

### **Online Store**

Create a Free online store in just a click, get more business through online orders.

### Auto Backup

Advanced free invoicing & accounting software that provides hassle free backup system.

### Accounting

Record, manage & track your business activities digitally. Managing cash flow efficiently.

### E-way Bill Generation

After you make the invoice you can share the invoice with the E-way Bill no in just one click.

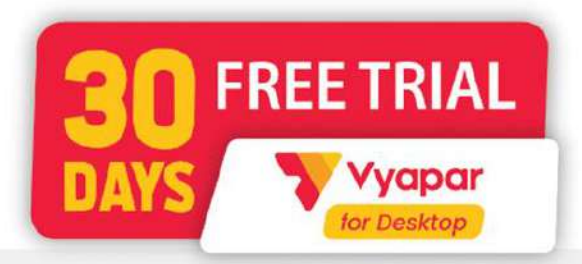

## How can you pitch your customer about Vyapar?

#### When you meet your customer:

- Start with introducing yourself
	- Greet the customer, tell them your name & that you are a "Certified Distributor" of Vyapar Accounting Software
- Give agenda of the meeting
	- Tell them that you want to talk about an accounting software made for Indian businessmen that is very easy to use and has some essential features that can help manage your business much better that before. This software is trusted & used by 30 Lakh+ businessmen
- Ask them a few questions about their business to know the pain points & then talk about Vyapar software that solves those pain points
	- What kind of business do you have?
	- How do you manage your accounts?
	- What are you looking for in a software that can manage your accounting & billing needs?
- Always share brochure / poster & your mobile number if customer is busy. Maybe they get interested later
	- Share the Vyapar brochure with them on WhatsApp along with your mobile number. Ask for a suitable time to discuss & follow up at regular intervals, either by meeting, call or WhatsApp

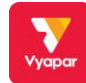

## Questions you can ask to the customer

## Question-1: What kind of Business do you have?

Every business is unique and if you know what it is, you can talk about the software as per customer's business. This will help you convert faster as the customer would know how will it help their business

### Customer may be a Wholesaler, Retailer, Distributor, Service Provider or can have any other business.

Create selling points as per business. It will help you

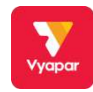

## Questions you can ask to the customer

### Question-2: How do you manage your accounting?

shop

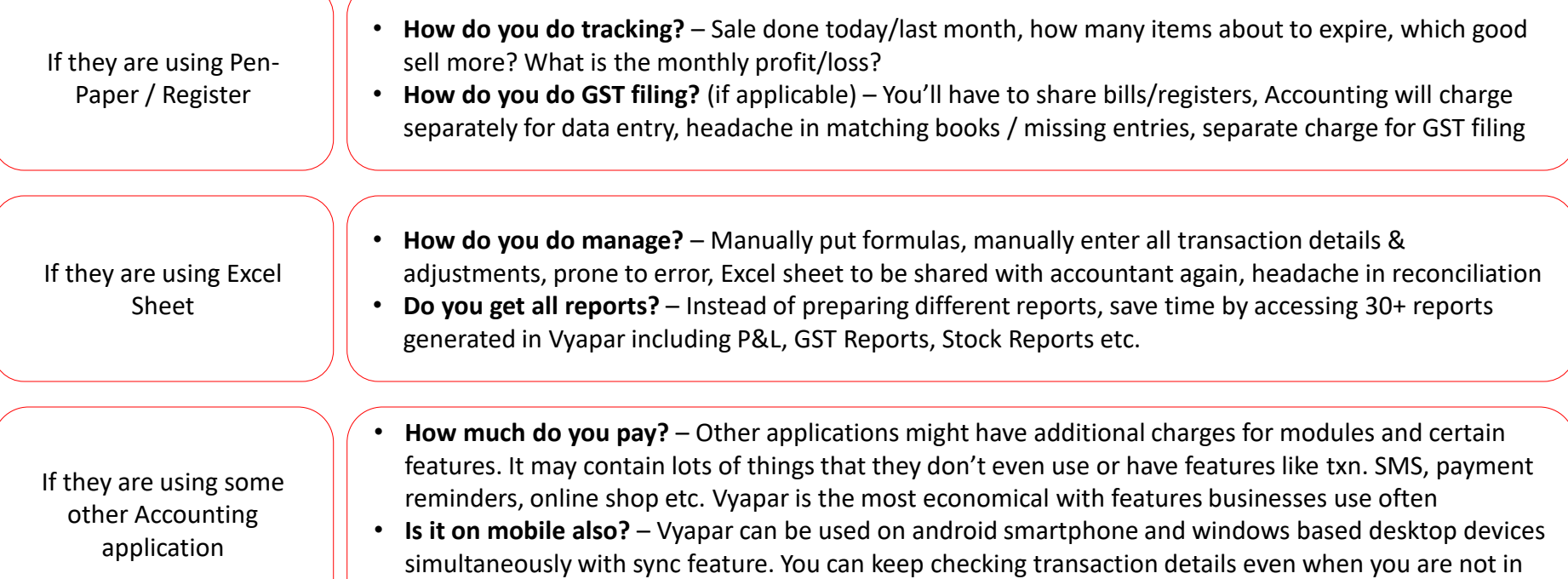

## Questions you can ask to the customer

### Question-3: For managing complete accounting & billing what do you need in a software?

Once you find out customer requirements, inform them about the various features available on Vyapar

- You can make invoices with / without GST
- Check profit & loss & all business reports. Download GST reports for GST filing
- Manage stock/ inventory. Supports barcode scanning
- Make and share estimates on WhatsApp with parties & convert them to sale
- Customize your invoices based on your requirement
- Link payment to invoices
- Print your invoice from regular/ thermal printer
- Share invoices on WhatsApp/ Email
- Enter purchase bills
- Track stock based on serial number, expiry date, manufacturing date, batch number etc.
- Enter & track expenses
- Add bank & track the transactions done
- Make sale orders/ estimates & convert them to sale
- Make Cr. / Dr. Note & share with party

#### If the customer is slightly convinced then you can ask him for his laptop/system & you can keep Vyapar on download & till when it is getting downloaded you can talk about what Vyapar can do for them

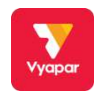

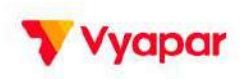

## **Vyapar vs Other Apps**

Vyapar app is a better alternative to Tally, Marg, Busy, Flobooks, Bookkeeper, Zoho Books and more. Compare and find it out on your own.

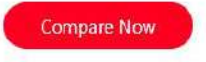

**VISIT** 

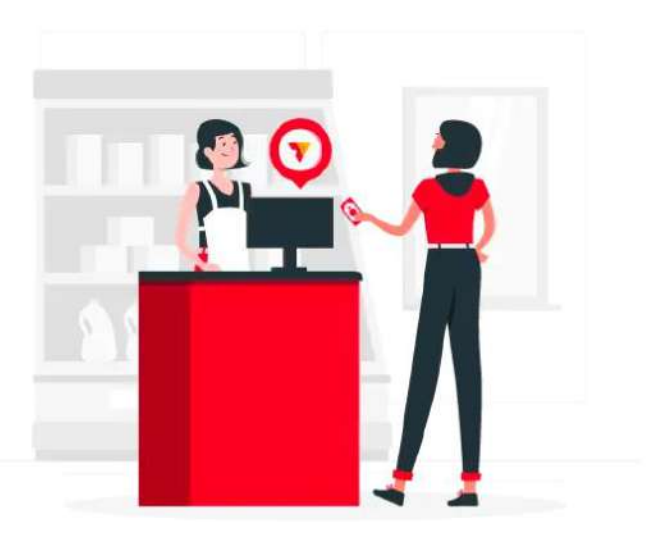

#### Why Vyapar stands apart?

Select an accounting app to compare with Vyapar.

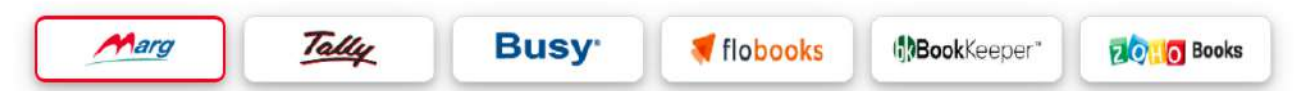

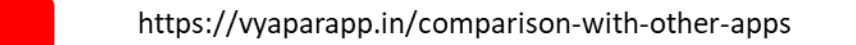

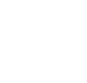

 $\blacktriangledown$ Vyapar

 $\overline{\mathbf{r}}$ 

## Why should you use Vyapar for your business?

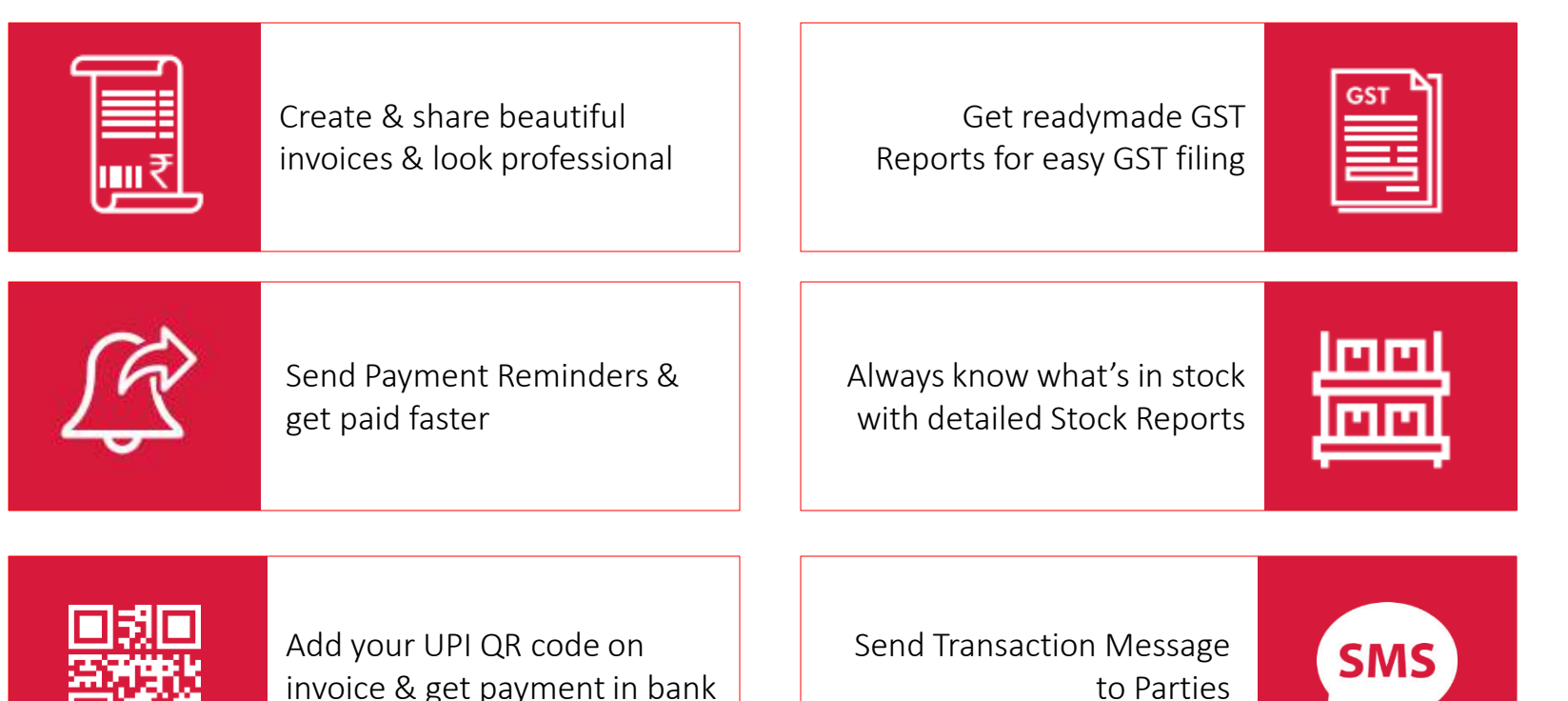

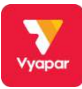

## Special Offer for your Customers

#### Customers get extra validity when they buy licenses<br>from Distributor  $\mathbf{Q}$

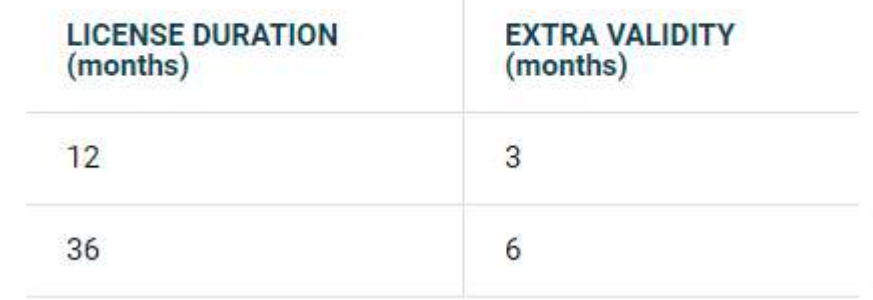

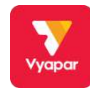

### For Pharmacy Business:

- Stock–"Stock maintenance" can be enabled from "item settings." Also, additional item column (such as batch no, expiry date, MRP, etc.) can also be enabled from "item settings"
	- Additional item attributes can be updated while adding opening stocks, adding stocks manually as well as while creating purchase entry of item.
	- While adding items, user can click on "ITEM TRACKING DETAILS" button to update the opening stocks along with their additional attributes

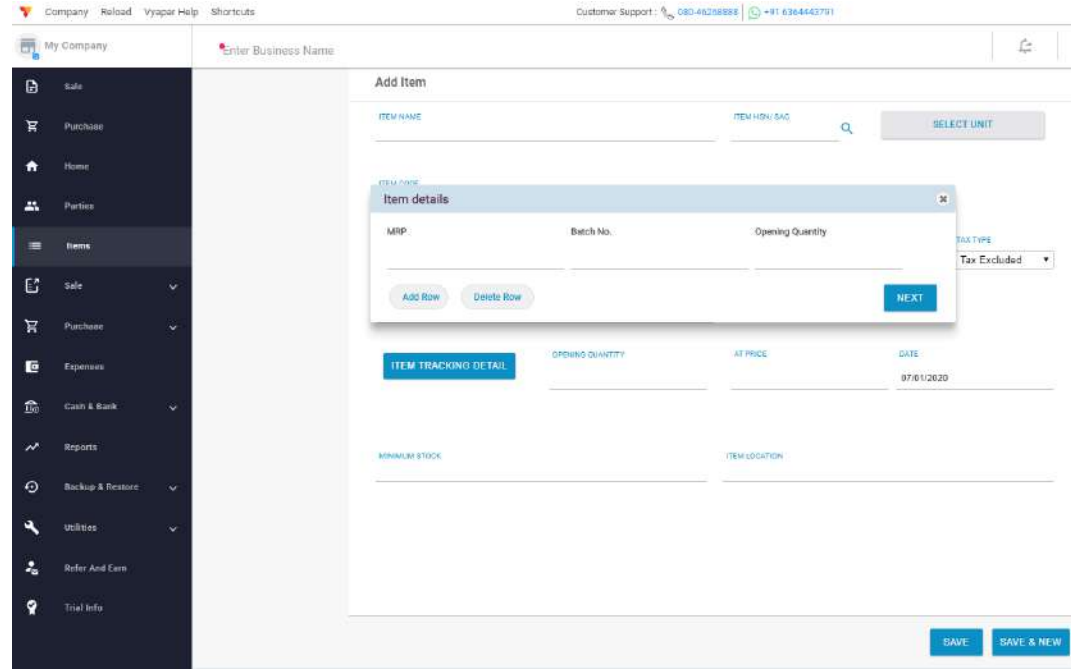

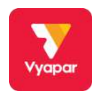

### For Pharmacy Business:

- Firm additional field Firm additional field can be enabled from "transaction settings" by clicking on "additional fields" option. It can be used to maintain Drug-license number and other information
- Transaction additional field Transaction additional field can be enabled from "transaction settings" by clicking on "additional fields" option. It can be used to record Doctor's name, hospital name, etc.

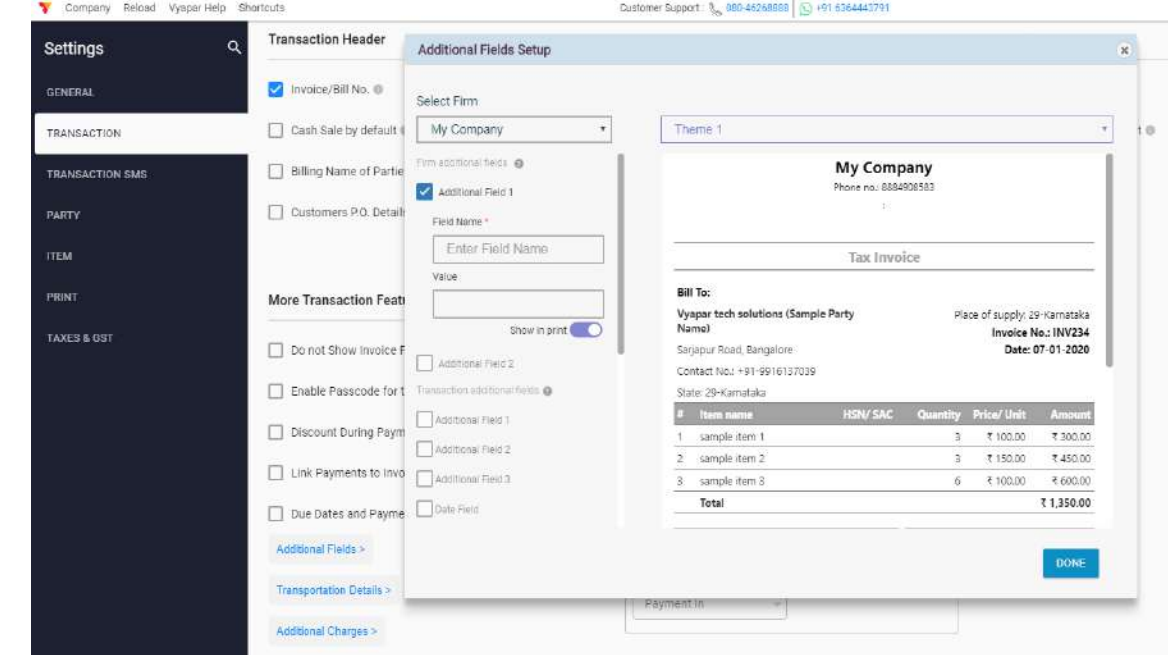

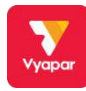

#### For Retail / Wholesale Business:

- Party wise item rate Party wise item rate can be enabled from "item settings." It enables you to set different rate for every item for different parties.
- Barcode scan "Barcode scan" can be enabled from "item settings.' While adding item user can scan and record the item-barcode in "item code" field.
- Print Party balance "Balance amount" as well as "current balance of party" can be enabled from "print" settings." If "balance amount" setting is enabled, invoice balance will get printed over invoice. However, if "current balance of party" is enabled, overall current balance of party will get printed over invoice.
- Order transaction Sale/purchase order can be enabled from "transaction settings."
- Default cash sale If most of the sale are being made to unregistered parties then "Default cash-sale" option can be enabled from "transaction settings." Also, user can enable "Billing name of party" from the same page to update customer details on invoice.
- Free Item quantity "Free item quantity" column can be enabled from "transaction settings." Stock will be managed for any free quantity sold or purchased

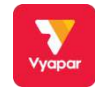

### For Service Providers:

- Service item Option to manage service-items can be enabled from "item settings" by clicking on "what do you sale" option.
- Invoice prefix Invoice prefix for various kinds of transactions can be set from "company profile." User can click on respective company name on the top left and on the next page they will get the option to manage and update invoice prefix.

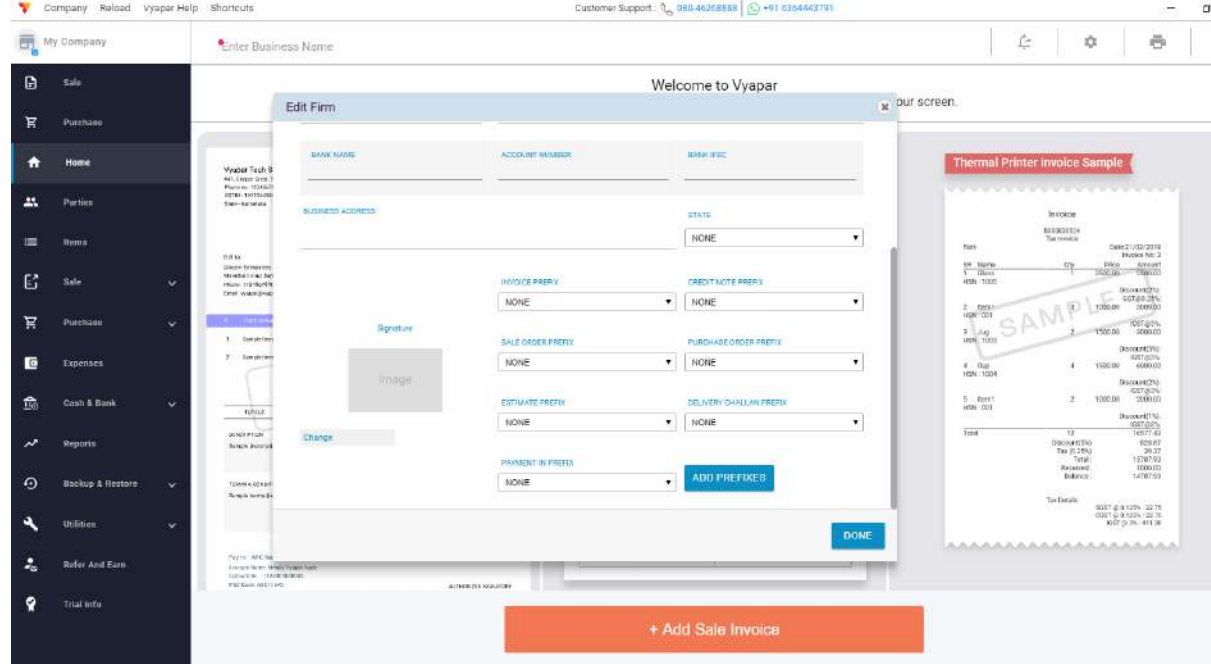

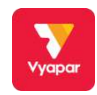

### For Mobile Recharge:

- Item description Item description can be enabled from "item settings." Consider if user want to update a recharge plan detail then he can do the same while adding item in description column. The same description column will be available while creating a sale/purchase transaction.
- Free Item quantity "Free item quantity" column can be enabled from "transaction settings." Stock will be managed for any free quantity sold or purchased

### For Ecommerce:

- Order transaction Sale/purchase order can be enabled from "transaction settings."
- Stock as per size, expiry date, color, etc. "Stock maintenance" can be enabled from "item settings" Also, additional item column (such as size, expiry date, color, etc.) can also be enabled from "item settings"

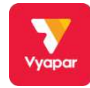

### For Gas Cylinder Business:

- Order transaction Sale/purchase order can be enabled from "transaction settings."
- Payment terms and due date-User can be enabled from "transaction settings." It will also enable option named as "link payment to invoices." This settings allows user to set due date of an invoice.
- Stock maintenance Stock maintenance can be enabled from "item settings." If stock maintenance is enabled, user will be able to update opening stocks while adding item. Also, depending upon the transaction they will create, their stocks will be managed automatically

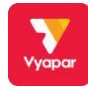

### For Coaching Center Business:

- Order transaction Sale/purchase order can be enabled from "transaction settings."
- Payment terms and due date-User can be enabled from "transaction settings." It will also enable option named as "link payment to invoices." This settings allows user to set due date of an invoice.
- Service item Option to manage service-items can be enabled from "item settings" by clicking on "what do you sale" option.

#### For Transportation Business:

- Order transaction Sale/purchase order can be enabled from "transaction settings."
- Service item Option to manage service-items can be enabled from "item settings" by clicking on "what do you sale" option

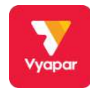

# **THANKS!**

When you meet the customer & if the customer has any questions related to the software & you are not able to answer then you can call on +91-9333 911 911 (Mon-Sat / 9 AM-9 PM) & make them talk to our customer care executive & we will solve their doubts & your doubts too

For any Distribution related query, commission or any other support, you can get in touch with our Distribution Team on +91 888 490 8583 or send an email on resale@vyaparapp.in